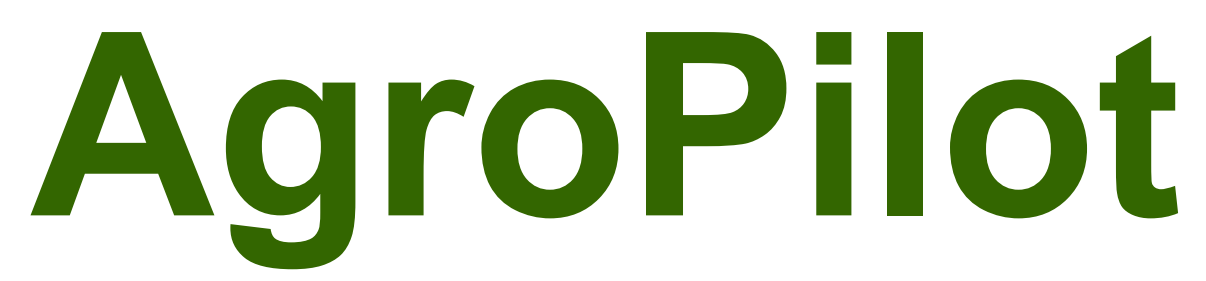

ООО "АгроПилот" тел.: +38 (099) 0-300-800, +38 (073) 0-300-800

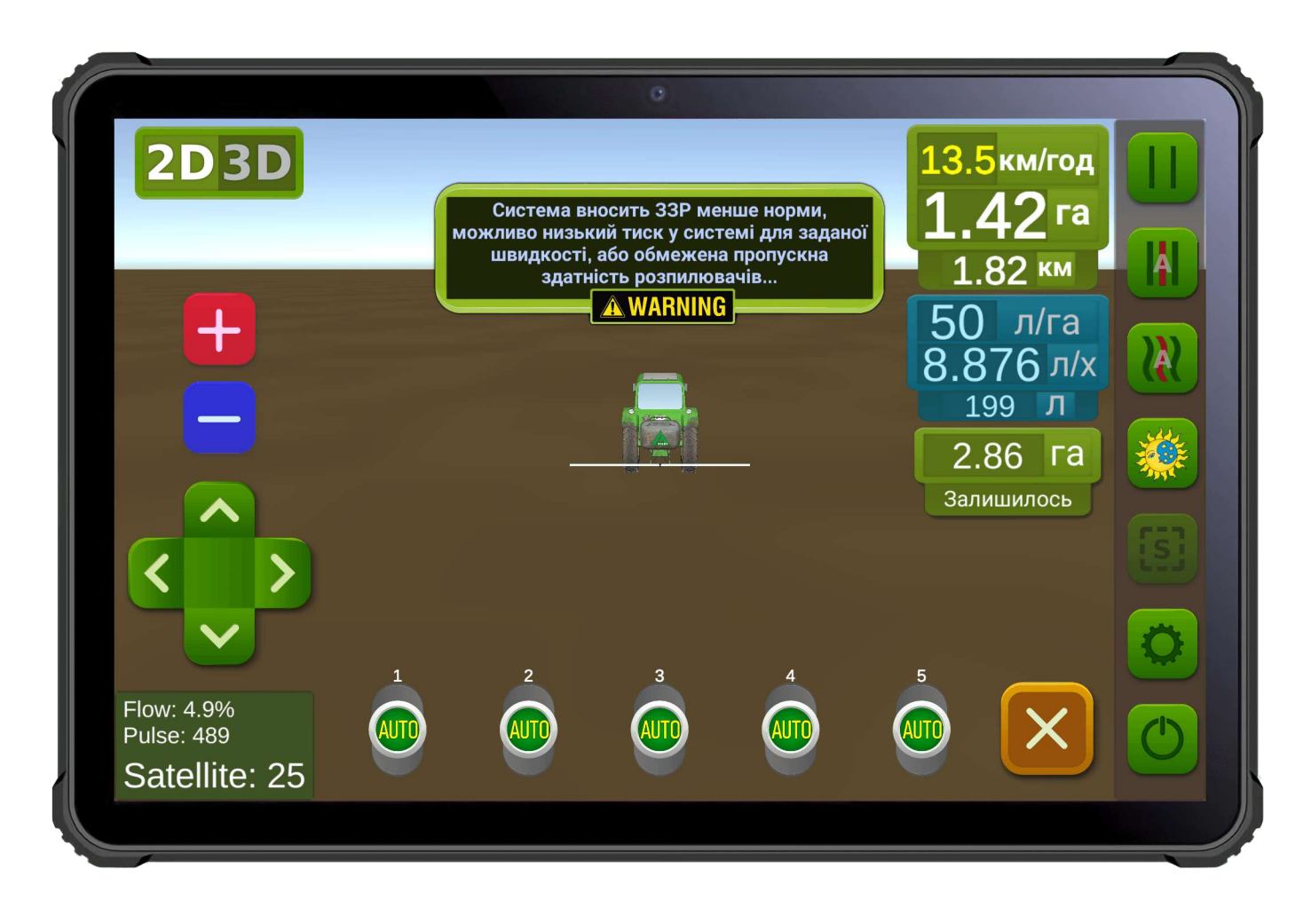

#### **Рис. 1. Интерфейс программного обеспечения для Android устройств.**

SC10 — универсальный программируемый регулятор контроля за процессом, предназначенный для эксплуатации в качестве оборудования автоматического управления секциями подачи жидкостей или сухих веществ и нормой их внесения, согласно полученным командам [Droid.Farm](https://agropilot.app/droidfarm-checksum/?locale=ru_RU) через интерфейс Bluetooth, RS-232, LPD433. Регулятор собирается индивидуально под заказ с необходимыми техническими характеристиками, заявленными покупателем, форма заказа и программное обеспечение на сайте [https://AgroPilot.App.](https://AgroPilot.App/)

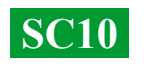

# **СОДЕРЖАНИЕ**

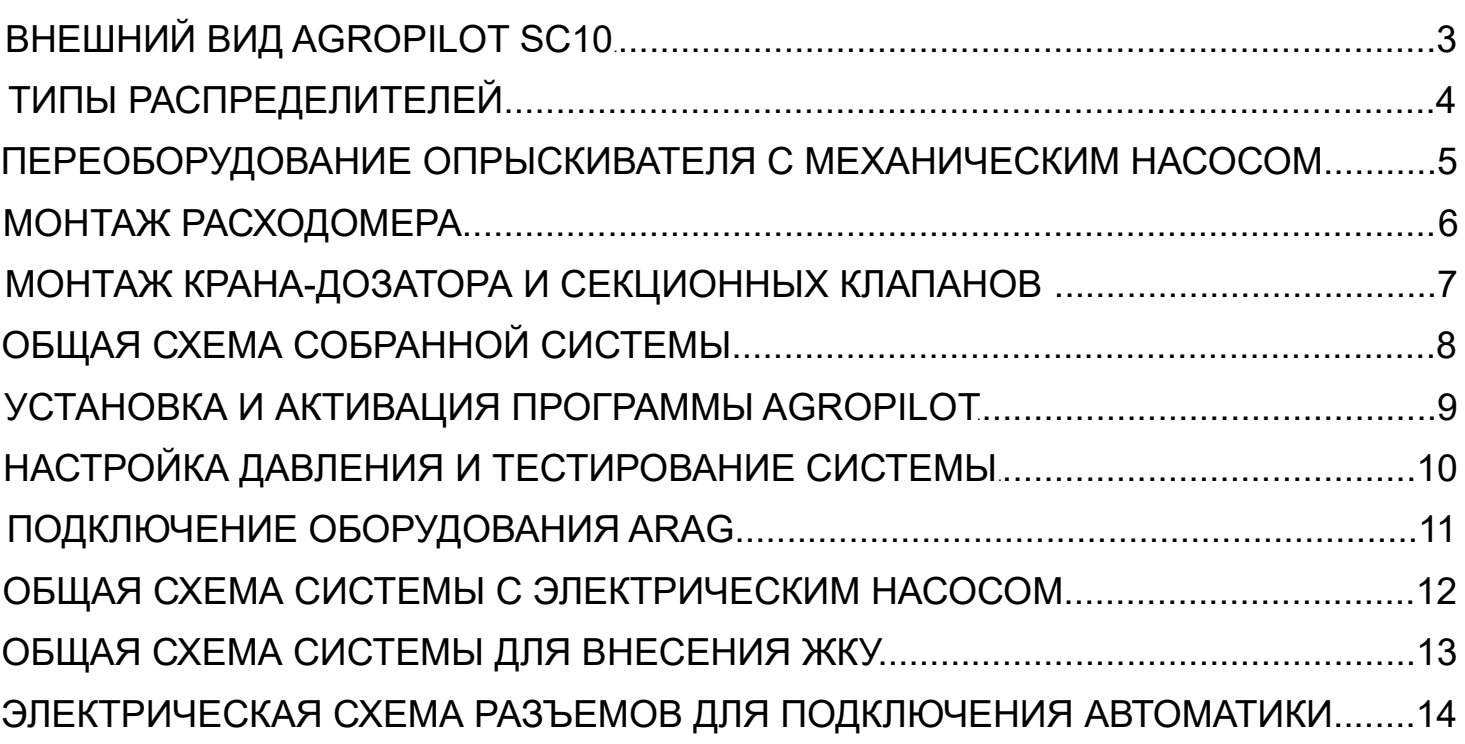

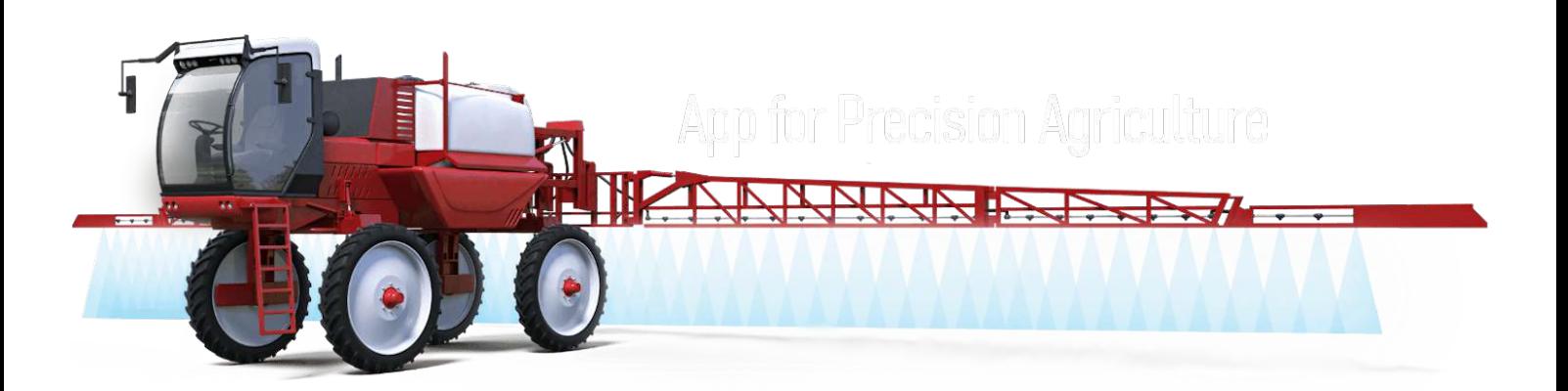

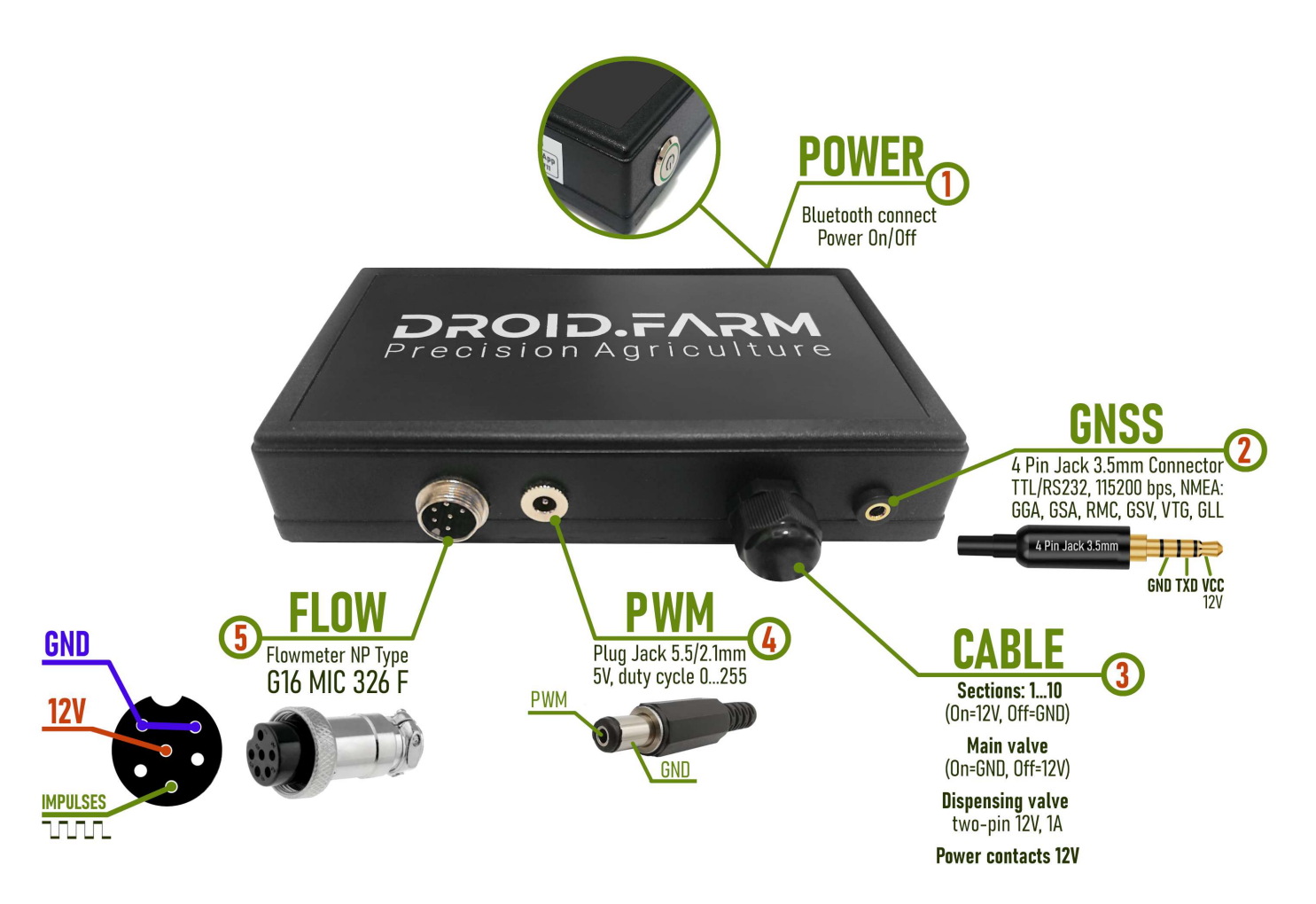

**Рис. 2. Внешний вид SC10 (не в масштабе 1:1)**

- **Кнопка питания с индикатором**, после установки системы включите устройство.
- **Разъем 4 Pin Jack 3.5mm** для приема NMEA данных от внешних приемников.
- **Кабель управления автоматикой:** контакты секций, крана-дозатор, главного клапана.
- **ШИМ** выход для подключения драйвера электрического насоса, электропривода и т.п.
- **Разъем G16 MIC 336 M** для подключения импульсного датчика.

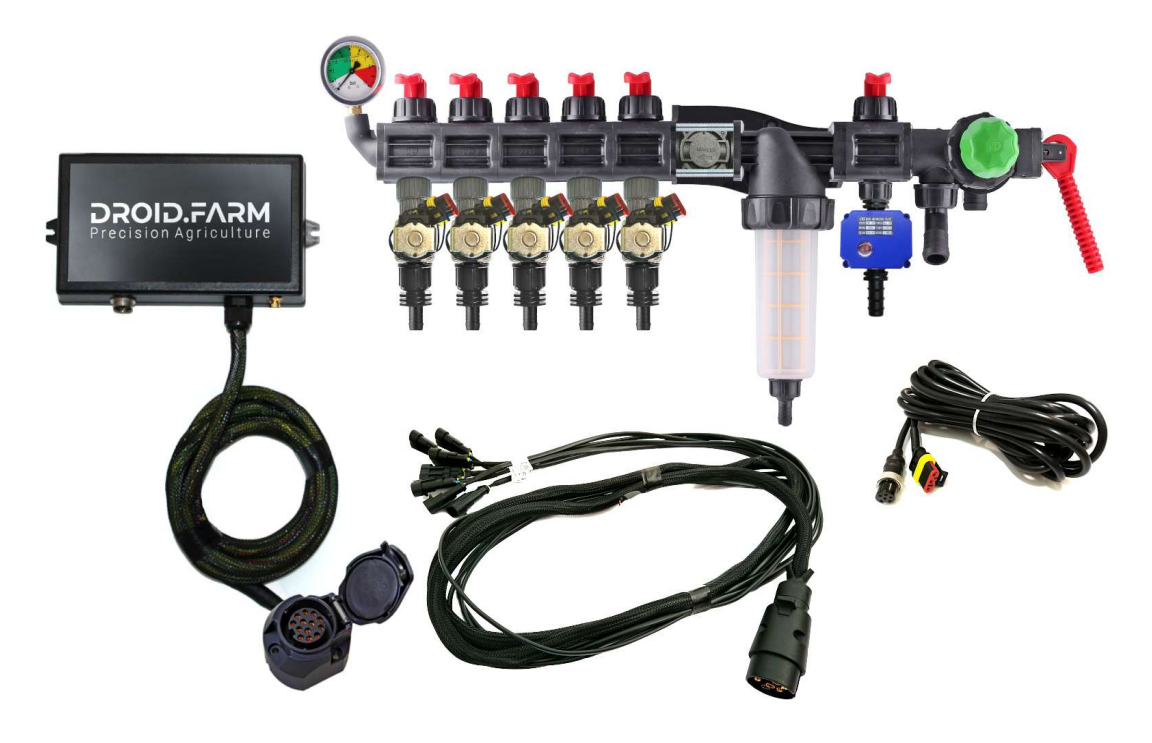

Оборудование может быть поставлено: с распределителями на основе автоматики ARAG,

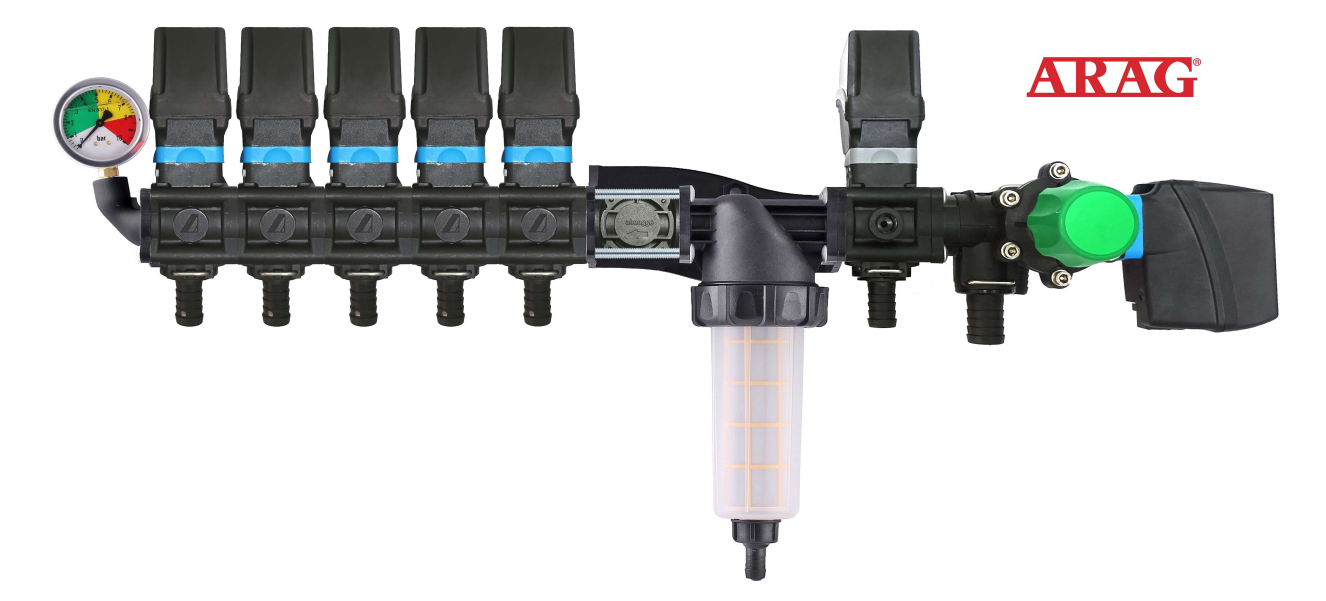

распределителями в сборе с электромагнитными клапанами,

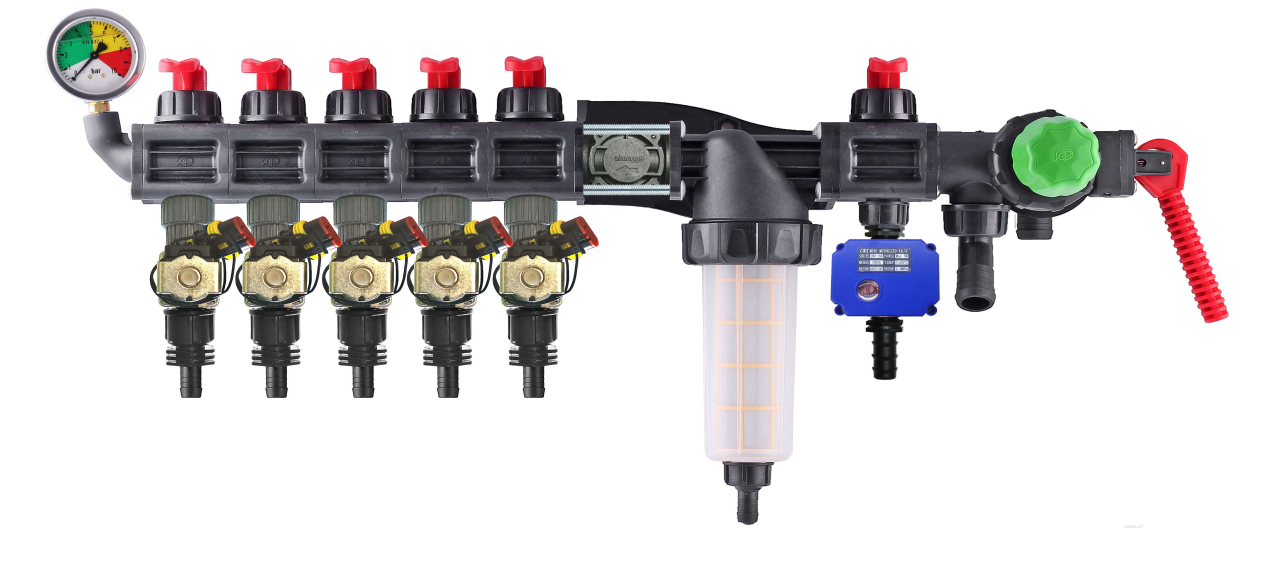

комплектами для самостоятельного переоборудования механических распределителей.

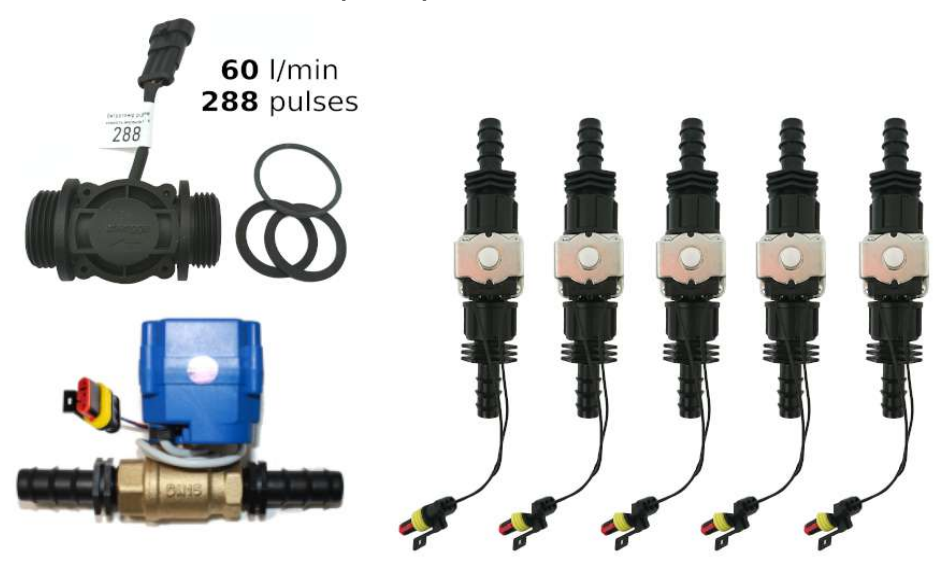

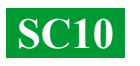

### **Универсальные регуляторы с автоматическим управлением секциями внесения СЗР/ЖКУ, включают в себя две технологии дозирования:**

Регулирование «краном-дозатором» в системах с механическими насосами мембранно-поршневого типа.

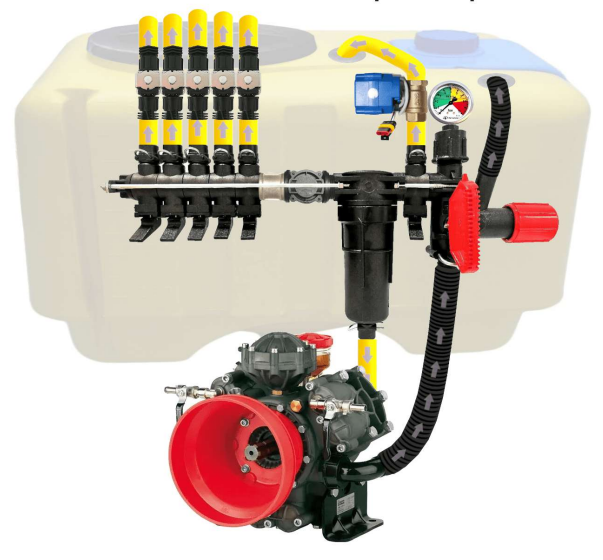

Электрическое регулирование широтно-импульсной модуляцией (оборотами электрического насоса).

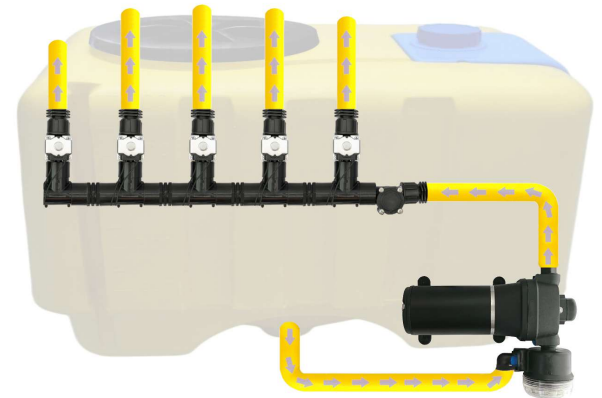

ШИМ технология имеет ряд преимуществ в сравнении с электромеханической дозировкой: экономия от 500 г топлива на 1 га (не использует ВОМ), срок службы насоса выше, простота установки, автоматическое управление и калибровка.

### **Для переоборудования опрыскивателя с механическим насосом, необходимо выполнить всего 3 простых шага:**

1) — Вмонтировать расходомер перед секциями распределителя.

2) — Электрические клапана секций установить сразу за секционными выходами или вынести их на штангу опрыскивателя, разделив ее на равнозначные секции. 3) — Кран-дозатор в выход секции перед фильтром, шланг от крана-дозатора вывести в верх бочки, для свободного сброса давления.

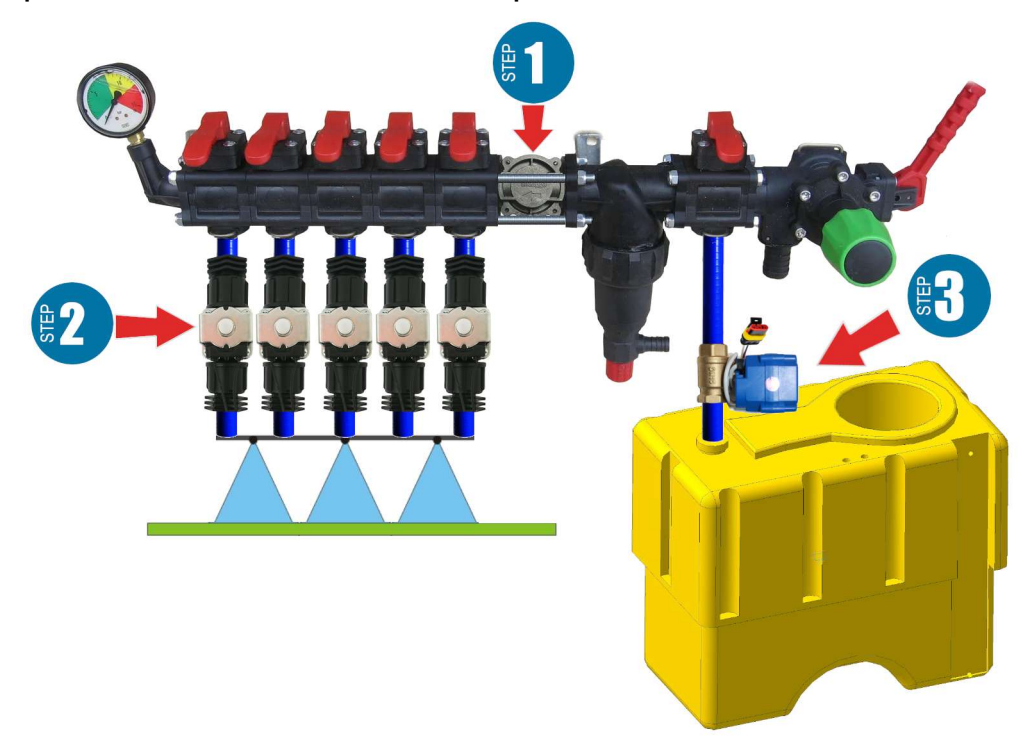

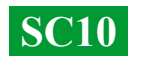

#### **Монтаж расходомера**

Расходомер монтируется в распределитель типа ARAG, перед секциями.

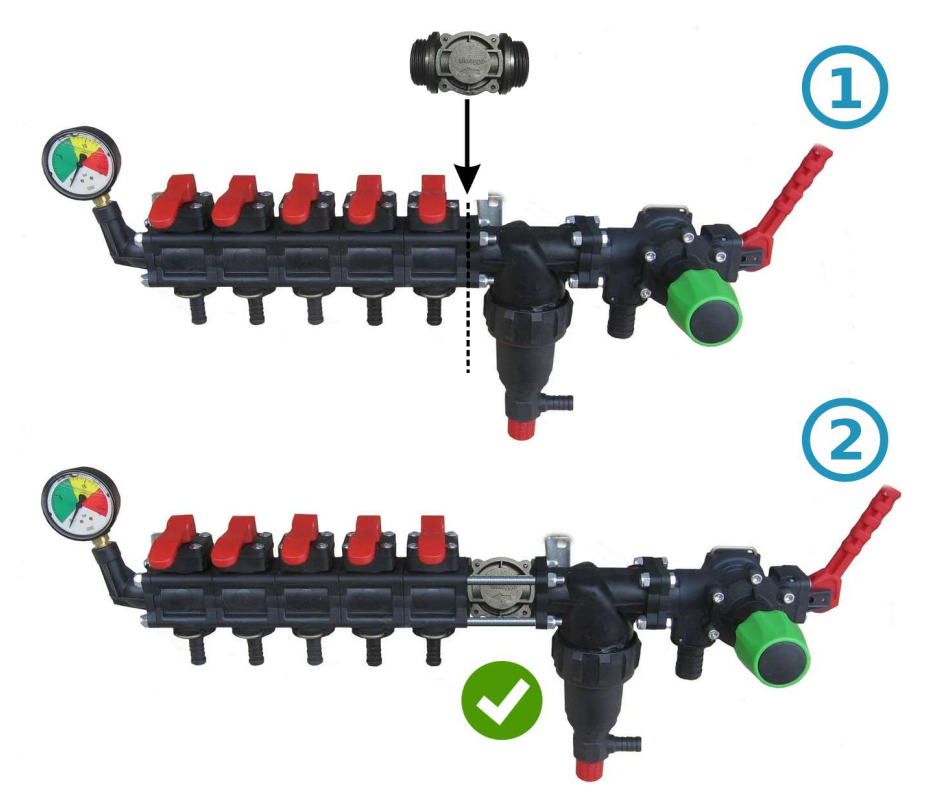

Для распределителя другого типа, перед расходомером устанавливается муфта 1"

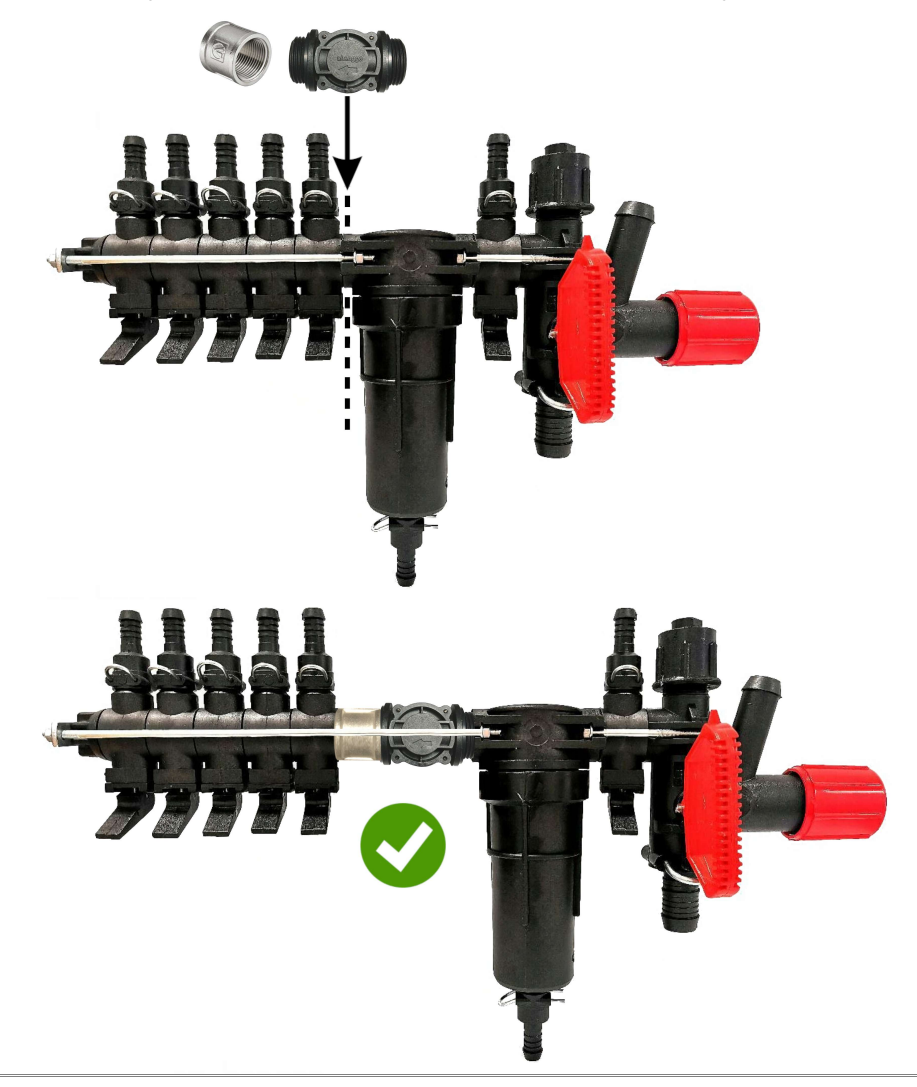

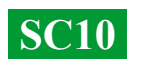

#### **Монтаж крана-дозатора**

Кран-дозатор монтируется в выход дополнительной секции перед фильтром, а если он отсутствует, то непосредственно перед расходомером в распределителе давления, шланг от крана-дозатора нужно вывести в верх бочки. После включения SC10 проверьте, чтобы кран дозатор полностью перешел в закрытое положение, если кран открывается, поменяйте его контакты местами (для версий до 01.09.2023г. наоборот).

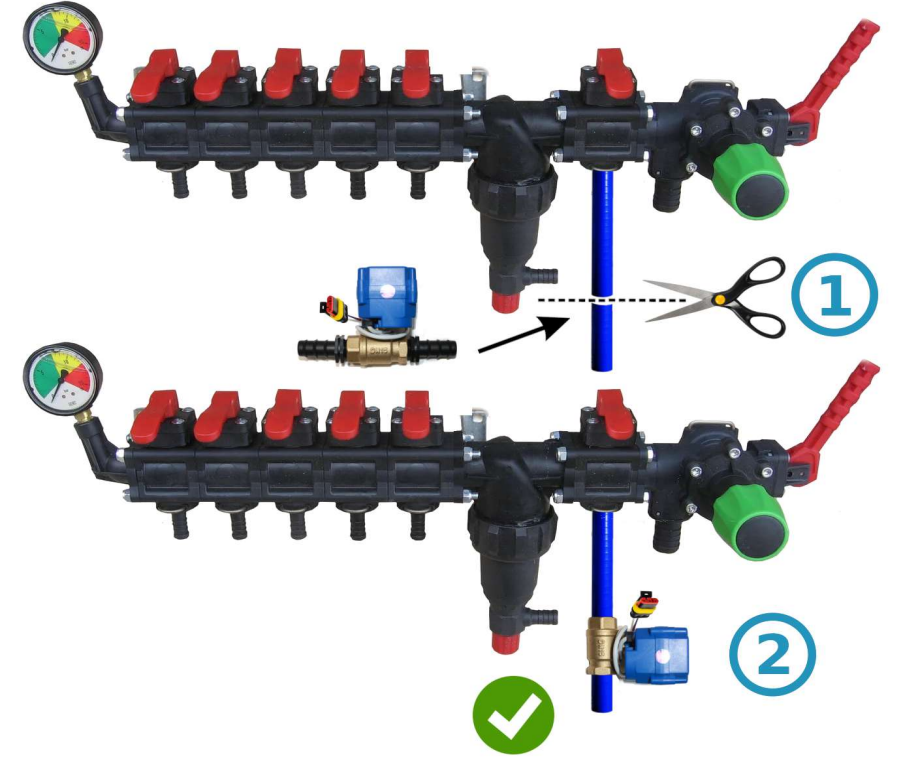

#### **Монтаж кранов или клапанов секций**

Электрические краны и клапана секций можно установить сразу за распределителем давления или вынести их на штангу опрыскивателя, разделив ее на равнозначные секции.

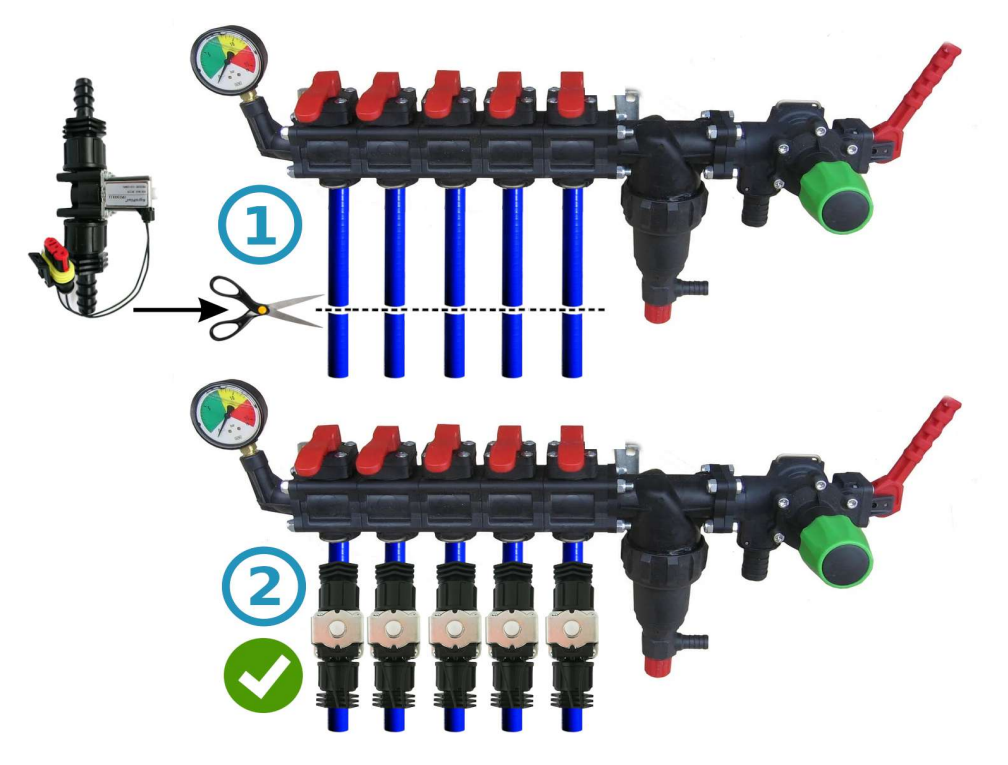

# **Общая схема подключения в распределитель давления опрыскивателя:**

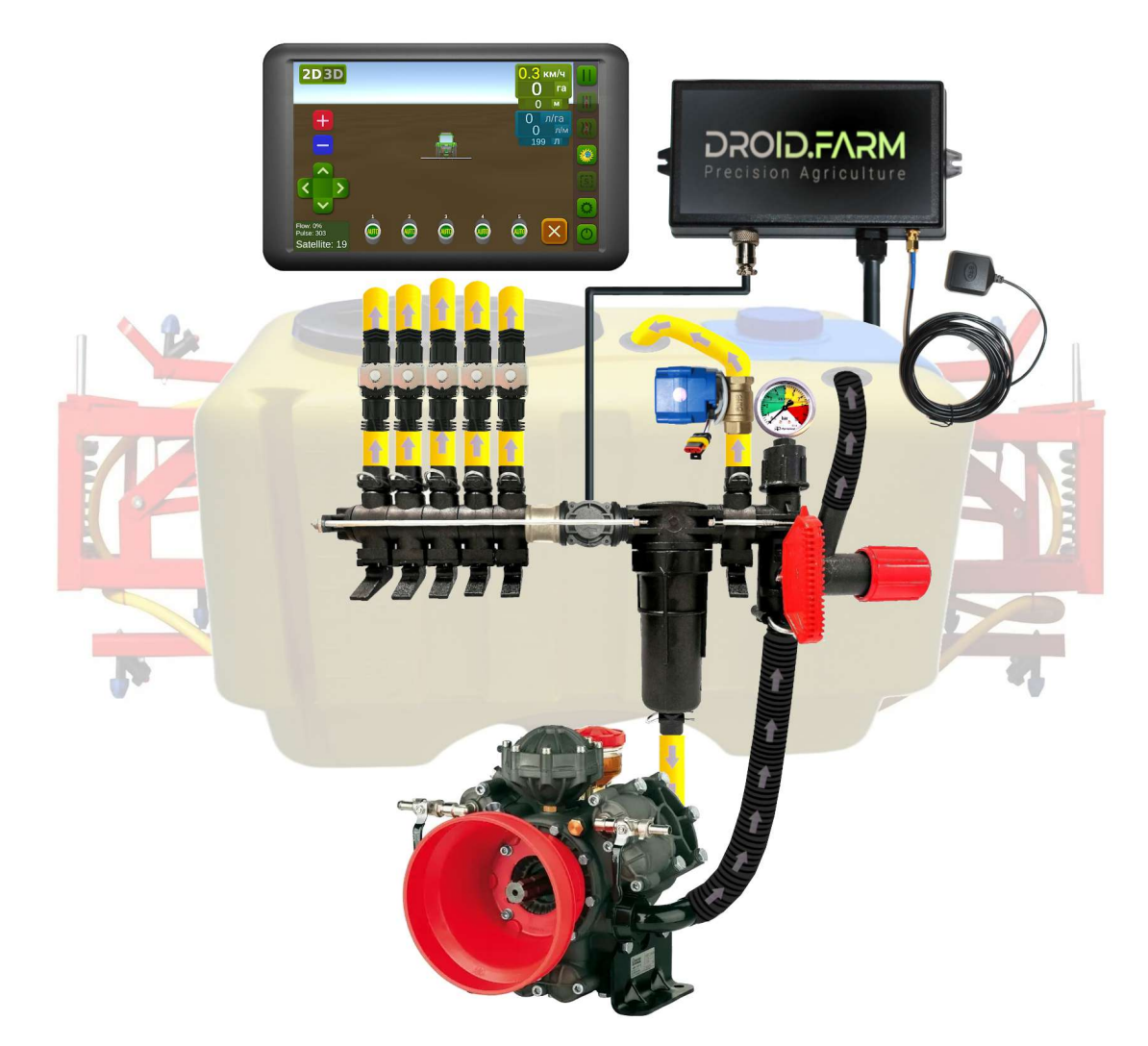

Используя SC10 для дозированного вылива СЗР вместе с регуляторами в которых есть компенсаторы давления секций (на рисунке обозначены под номером №1), их нужно обязательно перекрыть, чтобы СЗР не шло обратно в бочку через выход №2. Регулятор просчитывает фактически вылитую жидкость через секции, после отключения секций автоматически регулирует давление в системе без необходимости применять компенсаторы давления.

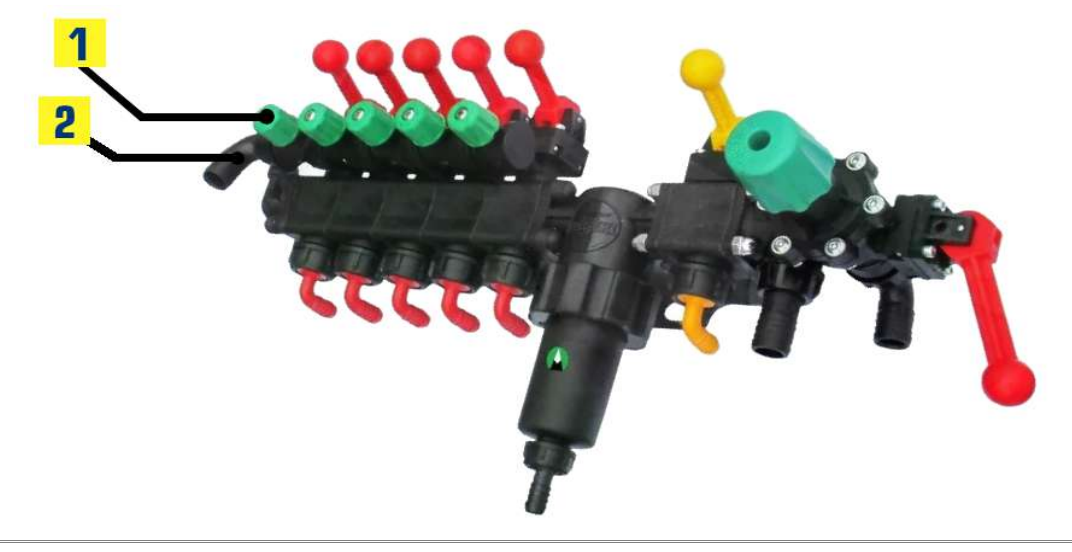

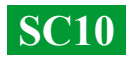

# **Начинайте работу в два простых шага:**

1) — закрепите GNSS приемник по центру на крыше техники, регулятор SC10 в кабине трактора (беспроводная LPD433 версия на оборудовании);

2) — подайте на приемник и SC10 питание от сети 12В вашего транспорта.

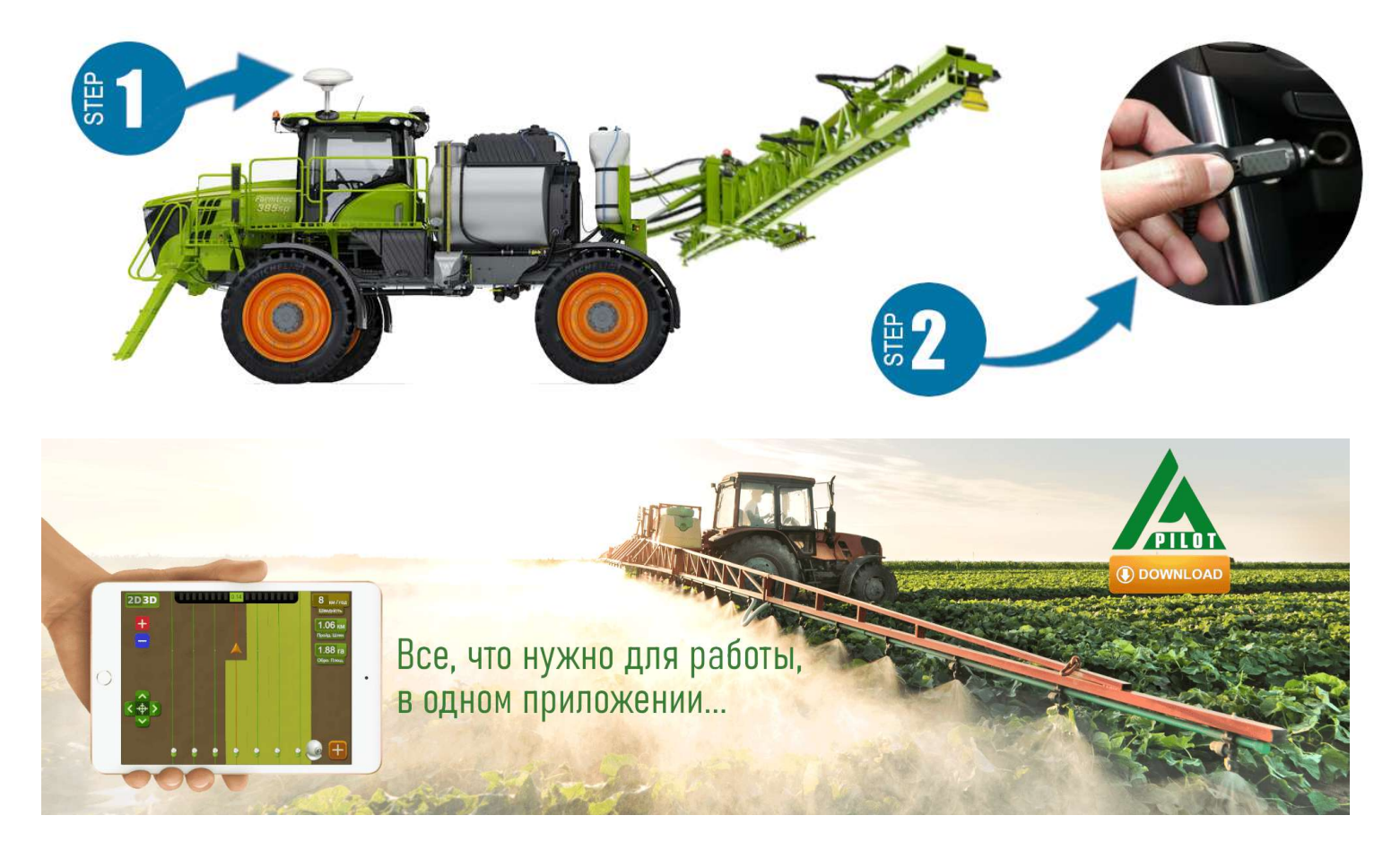

Для работы с нашим оборудованием, используйте программное обеспечение для Android устройств. Скачайте APK версию программы AgroPilot на сайте [https://AgroPilot.UA.](https://AgroPilot.UA/app/Launcher.apk) Установите и запустите приложение, включите Bluetooth и интернет сеть, активация простая, введите 8 цифр серийного номера вашего устройства и PIN-код (находиться в паспорте и серийной наклейке). Минимальные характеристики устройств: Android 5.0, 1 Гб ОЗУ; рекомендуемые: оперативная память 4 Гб, процессор 8 ядер.

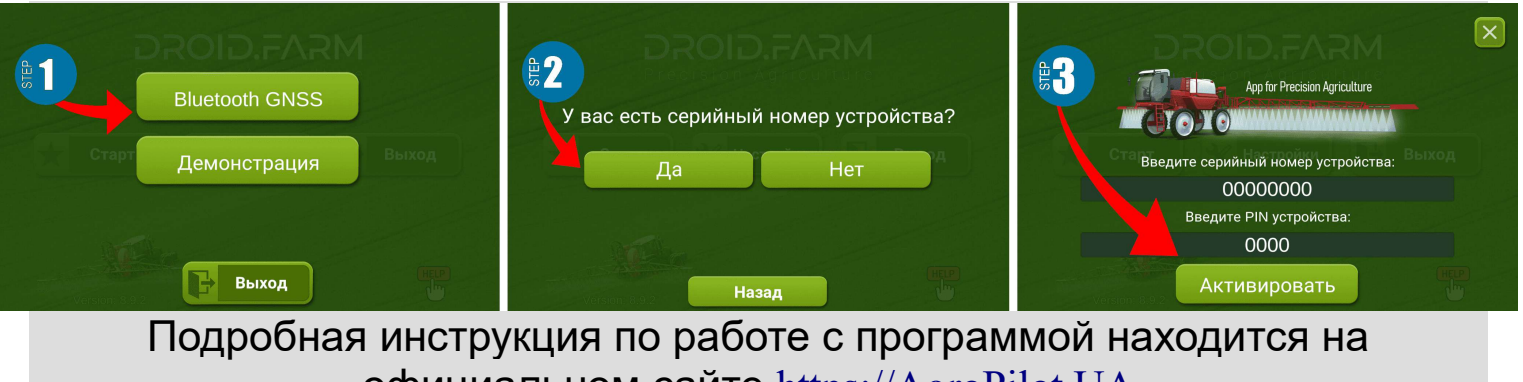

официальном сайте [https://AgroPilot.UA](https://AgroPilot.UA/pomoshch/) 

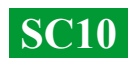

# **Настройка максимального давления в регуляторе, тестирование системы перед началом работ**

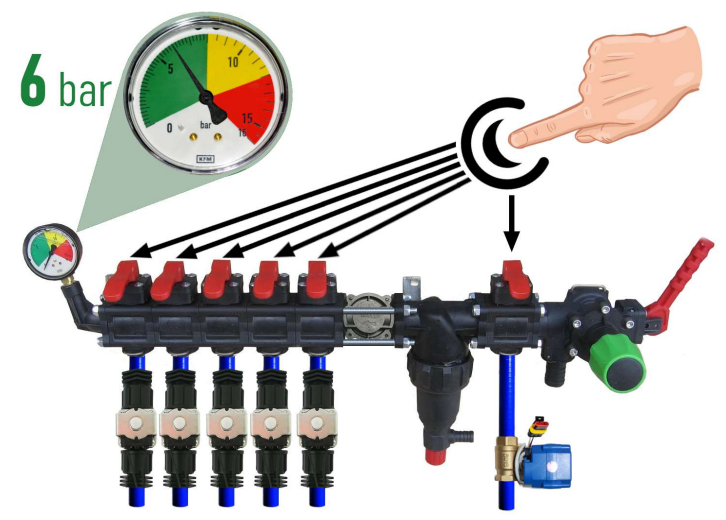

Перед запуском системы, залейте чистую воду в бочку, настройте максимальное давление в регуляторе. Закройте все клавиши секций, включите ВОМ и укажите максимально допустимое давление для ваших распылителей ориентируясь по манометру (стандартно **6** бар). После настройки давления, откройте секционные клавиши. В зависимости от скорости движения техники, соблюдая требуемую норму внесения СЗР/ЖКУ, система будет

регулировать давление от 0 до указанного значения, сбрасывая излишки давления в бочку через кран-дозатор.

 Стоя на месте включите ВОМ, выберите в программе тип работ "**Опрыскивание**", дождитесь пока система увидит спутники, нажмите кнопку "Play" (старт работ). Зайдите в настройки "**Норма вылива СЗР**", укажите требуемую

норму внесения на 1 Га, а минимальную скорость меньше 2 км/ч, активируется режим "TEST". Изменяйте параметр максимальной скорости км/ч (например от 1 до 20), сила потока СЗР с распылителей также будет изменяться от минимума до максимуму, а сбос через кран-дозатор обратно пропорционально, от максимума до минимума (на высоких скоростях).

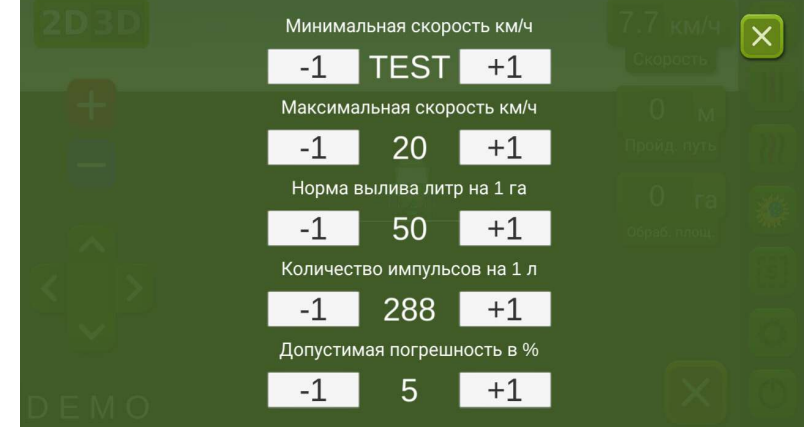

На рабочем экране, вручную проверьте автоматику секций, включая или выключая

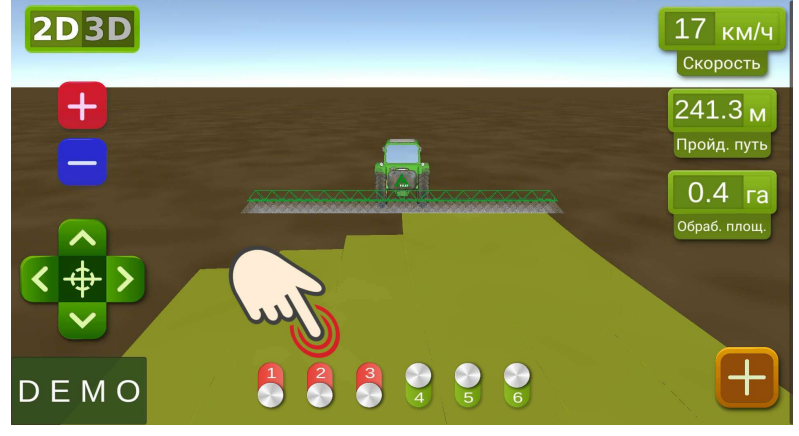

их виртуальными тумблерами. После тестирования системы, вернитесь в меню настроек "**Норма вылива СЗР**" и укажите минимальную скорость 2 км/ч, система перейдет в рабочий режим, секции активируются как только скорость движения будет выше 2 км/ч. Максимальную скорость задайте ту выше которой вы не будете вносить СЗР, в рабочем

режиме она ограничивает норму внесения для скорости выше максимальной.

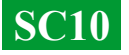

## **Подключение автоматики ARAG**

 Регуляторы SC10 спроектированы с учетом универсальности, к контактам регулятора можно подключить любое специализированное оборудование. Для подключения к блоку SC10 оригинального оборудования ARAG используйте следующую схему или беспроводную версию регулятора SC10 LPD433 с коннекторами DIN 43650.

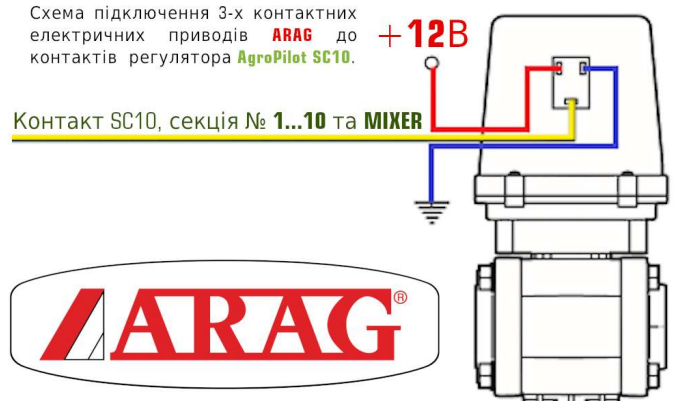

 Используя SC10 для дозированного вылива СЗР вместе с регуляторами ARAG в которых есть компенсаторы давления секций, их нужно обязательно перекрыть, чтобы СЗР не шло обратно в бочку. SC10 просчитывает фактически вылитую жидкость, после отключения секций автоматически регулирует давление в системе без необходимости применять компенсаторы давления.

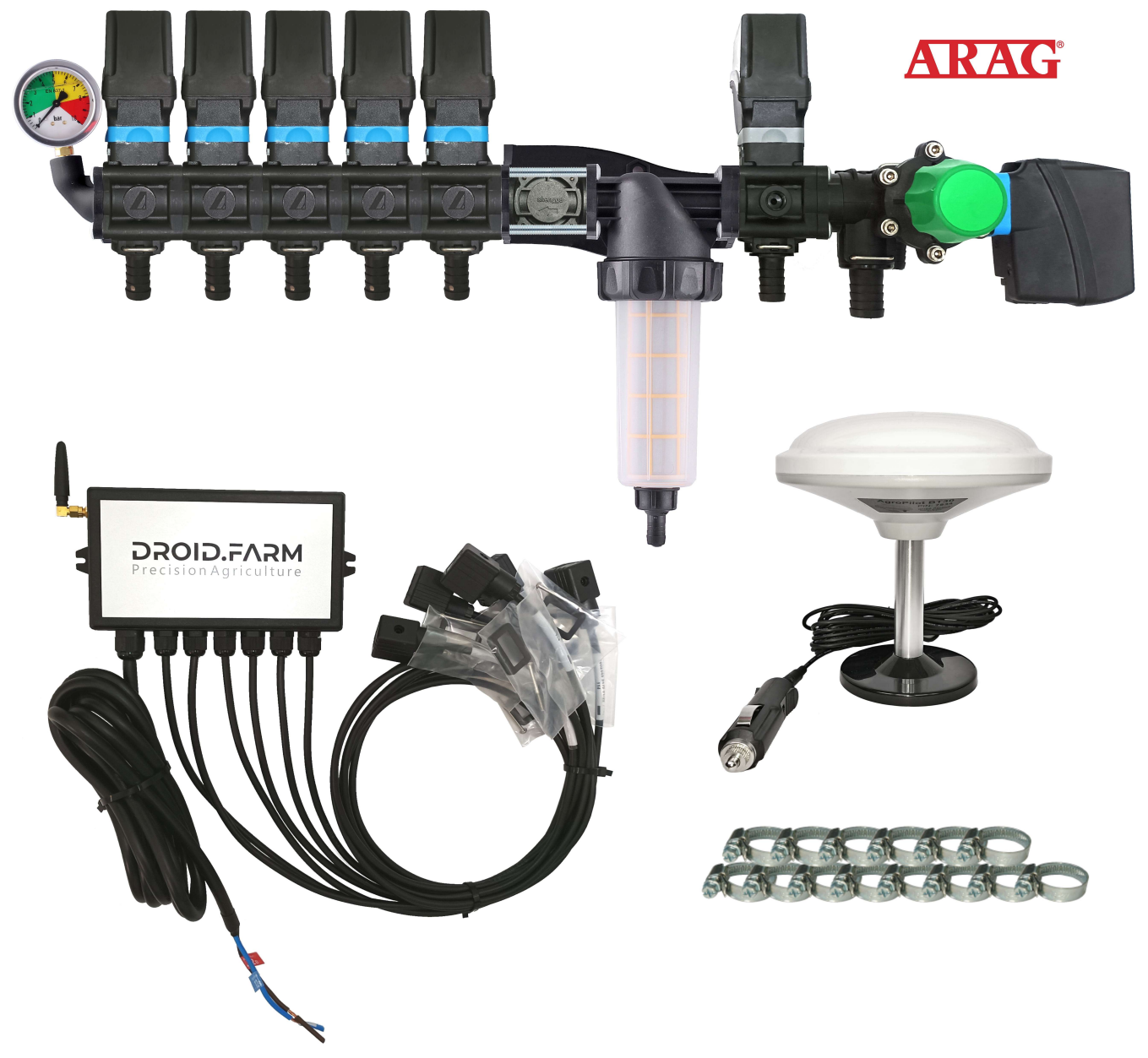

## **Общая схема переоборудования опрыскивателя для внесения СЗР электрическими насосами**

Регуляторы SC10 комплектуются технологией PWM для высокой точности внесения СЗР, отсутствует необходимость использовать дорогостоящие распылители, подойдут наиболее доступные щелевые или инжекторные типы. Для PWM технологии не требуется мембранно-поршневой насос, регулятор комплектуется электрическим, соответственно не требуется и ВОМ, также не требуется использовать специализированный распределитель с регулятором давления.

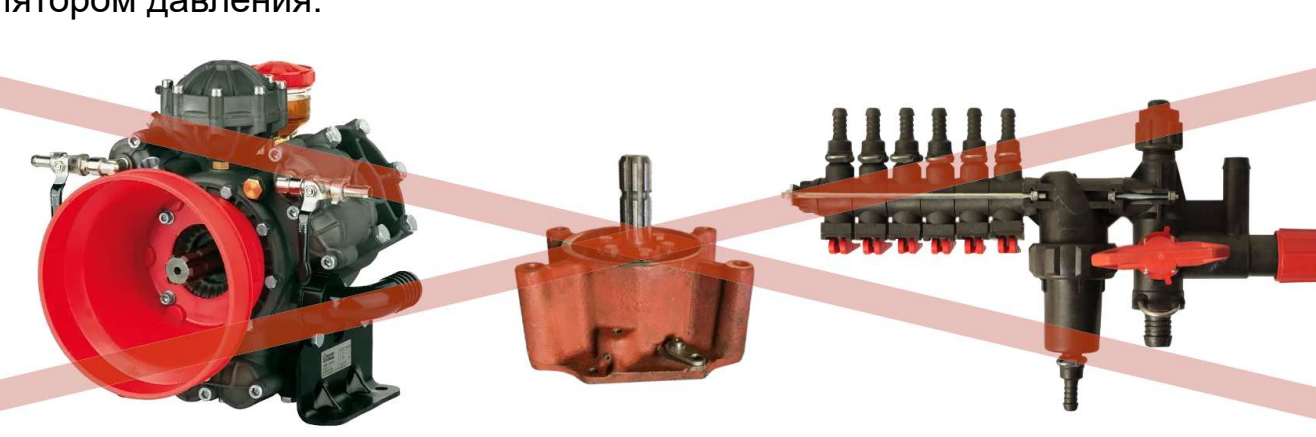

SC10 дозирует внесение СЗР оборотами электрического насоса, в комплекте идет электрический распределитель с клапанами для автоматического управления секциями. Простая установка, подача жидкости из бочки подключается на вход самовсасывающего насоса, а выход насоса на секции опрыскивателя штанги.

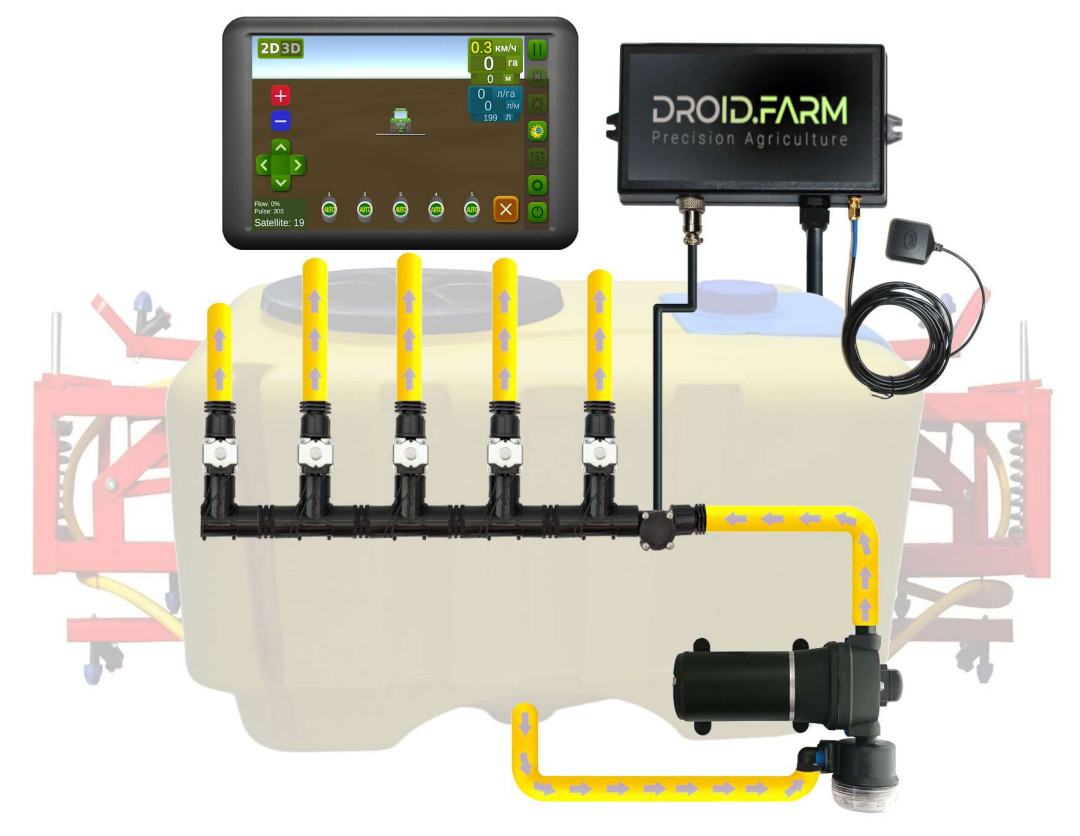

# **Переоборудование сеялки или культиватора под внесение жидких комплексных удобрений**

Автоматическое внесение жидких удобрений сеялками или культиваторами, SC10 поддерживаются различные электрические насосы с напряжением питания от 12 до 24В. Схема подключения простая, насос подключается к отдельному выходу контроллера, за насосом монтируется расходомер, регулятор получает данные о количестве расхода, выливая расчетную норму для фактической скорости движения.

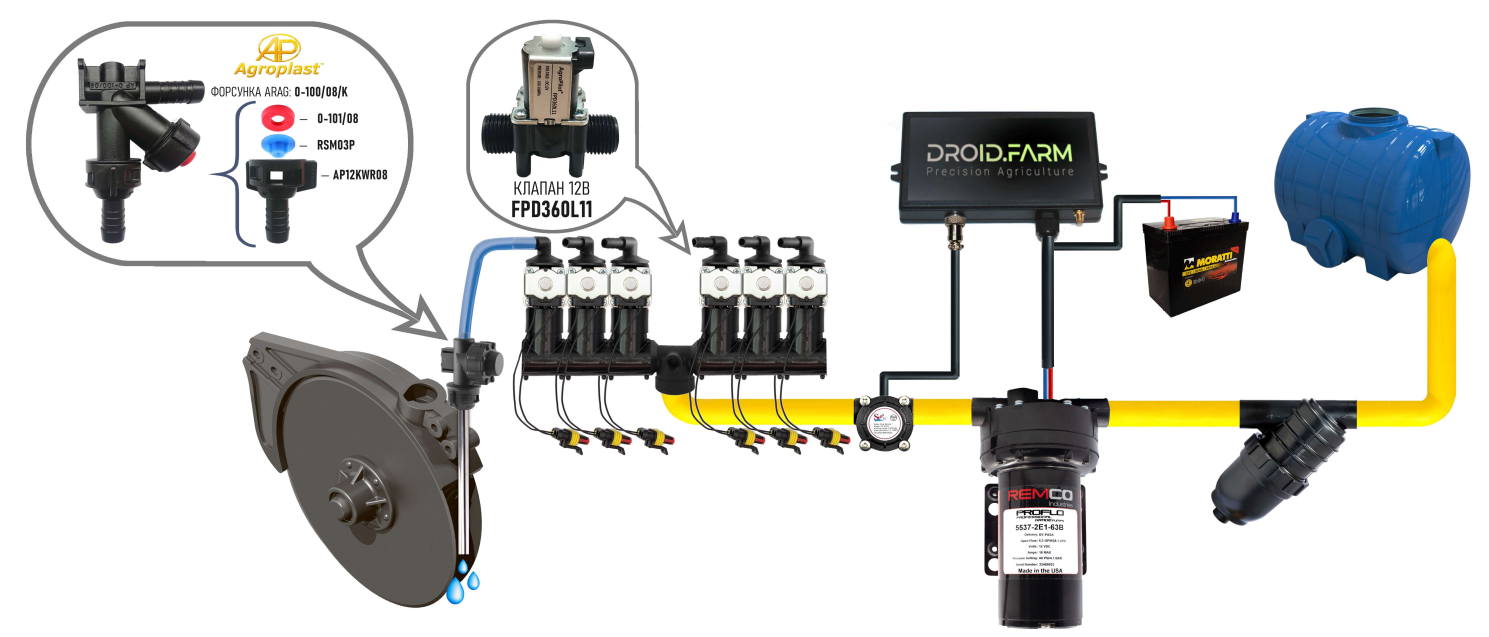

Для выявления забитых каналов используются визуальные шариковые индикаторы (ротаметры). В бюджетной системы ЖКУ вы можете использовать регулятор SC10 с любым количеством секций, выбрав в настройках только одну секцию, а распределителем WILGER разделить поток на необходимое количество.

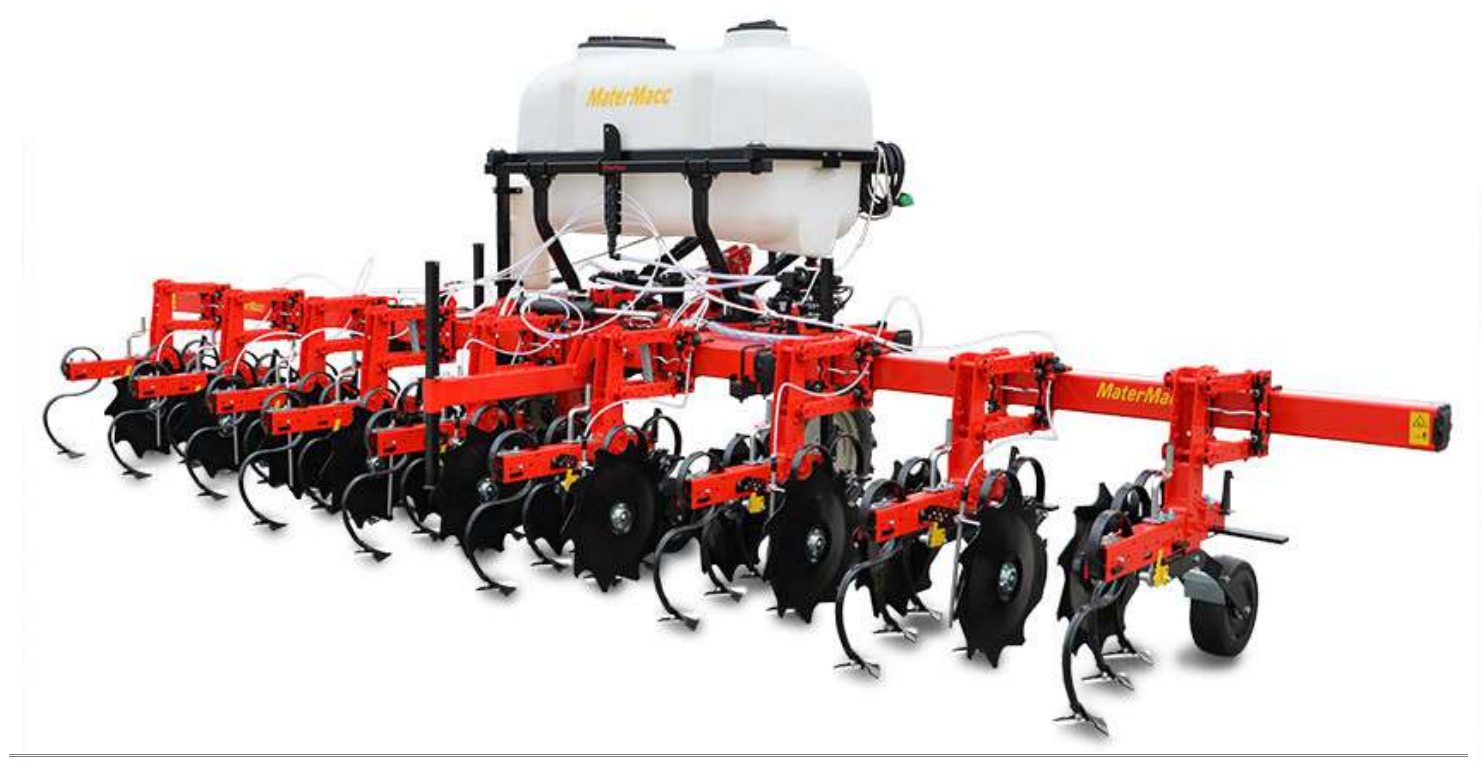

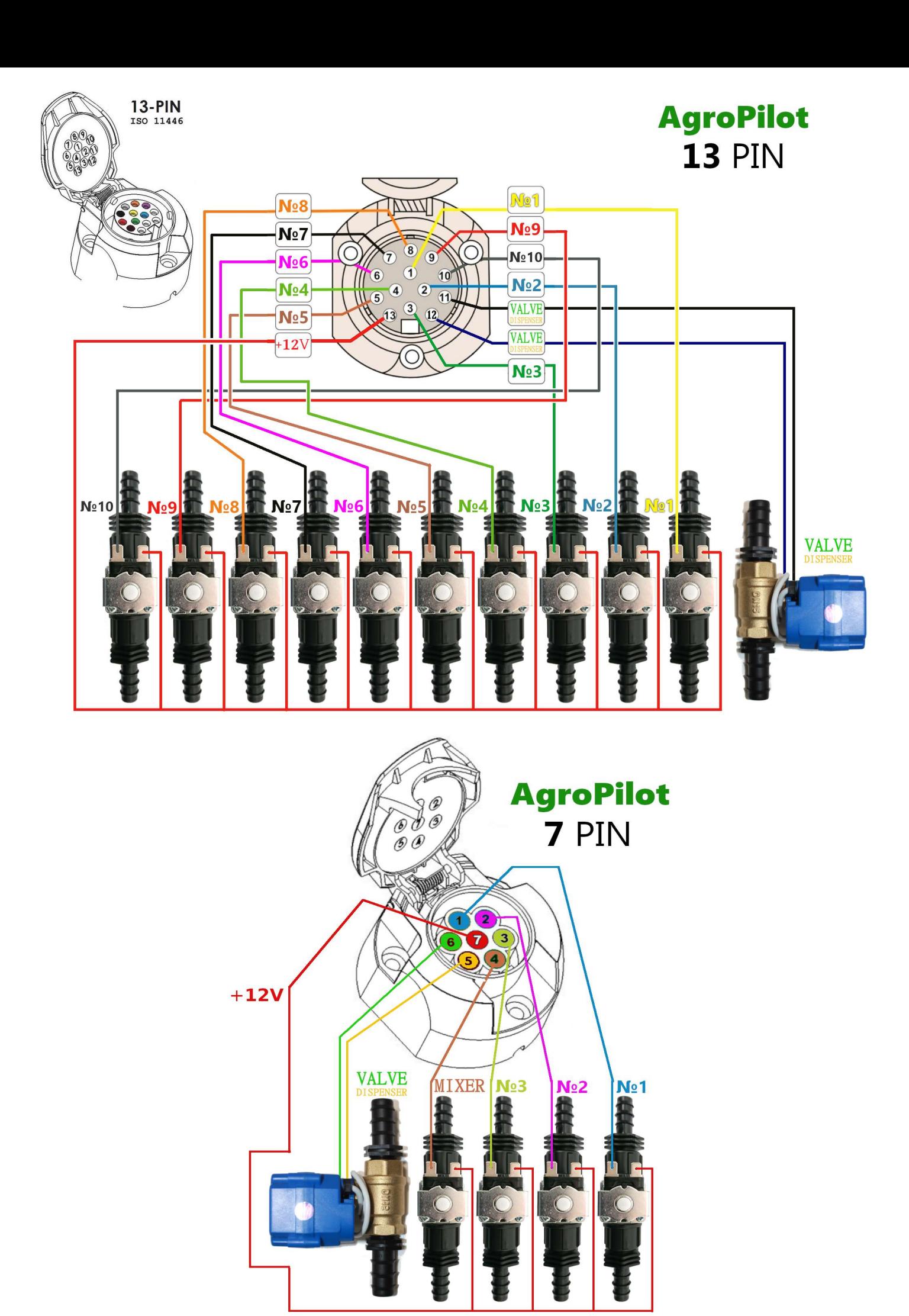

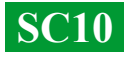